# **Controller via SD card per stripLED digitali**

*Controller via SD card for digital stripLED*

# **09348**

# **FC**  $\frac{1008}{100}$  **C**  $\frac{1}{20}$  **IP20**

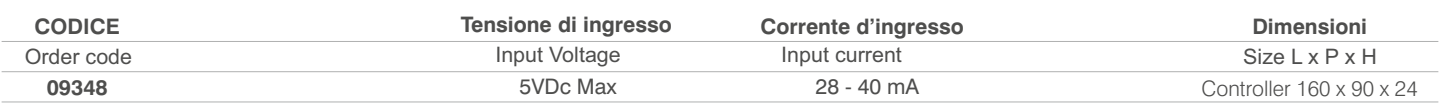

#### **Descrizione:**

#### *Description:*

#### Descrizione:

Sistema di controllo via Sd card programmabile da computer per stripLED digitali.

Possibilità di controllare stripLED RGB - RGBW - e monocromatiche di tipo digitale via SD card programmata con programma LedEdit scaricabile da internet .

#### *Description:*

*Computer controlled SD card control system for digital strip LEDs. Possibility to control digital RGB - RGBW and monochromatic stripLED via SD card programmed with LedEdit program downloadable from internet.*

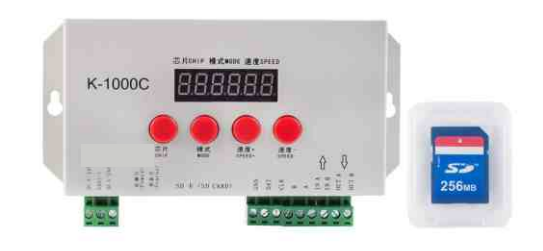

#### **Funzione:** *Function:*

- Richiama programmi realizzabili tramite Programma LedEdit oppure programmi pre-installati tramite il tasto mode. Regolazione velocità della scena tramite i tasti Speed+ e speed -

*Recall programs that can be implemented through the LedEdit program or pre-installed programs using the mode key. Adjust scene speed with the keys Speed + and speed -*

### **Caratteristiche:**

*Features:*

**Disegno** 

Controllo di massimo 2048 pixelsLED. Massimo 16 programmi impostabili

Maximum 2048 pixels LED control. Maximum 16 programmable programscenary

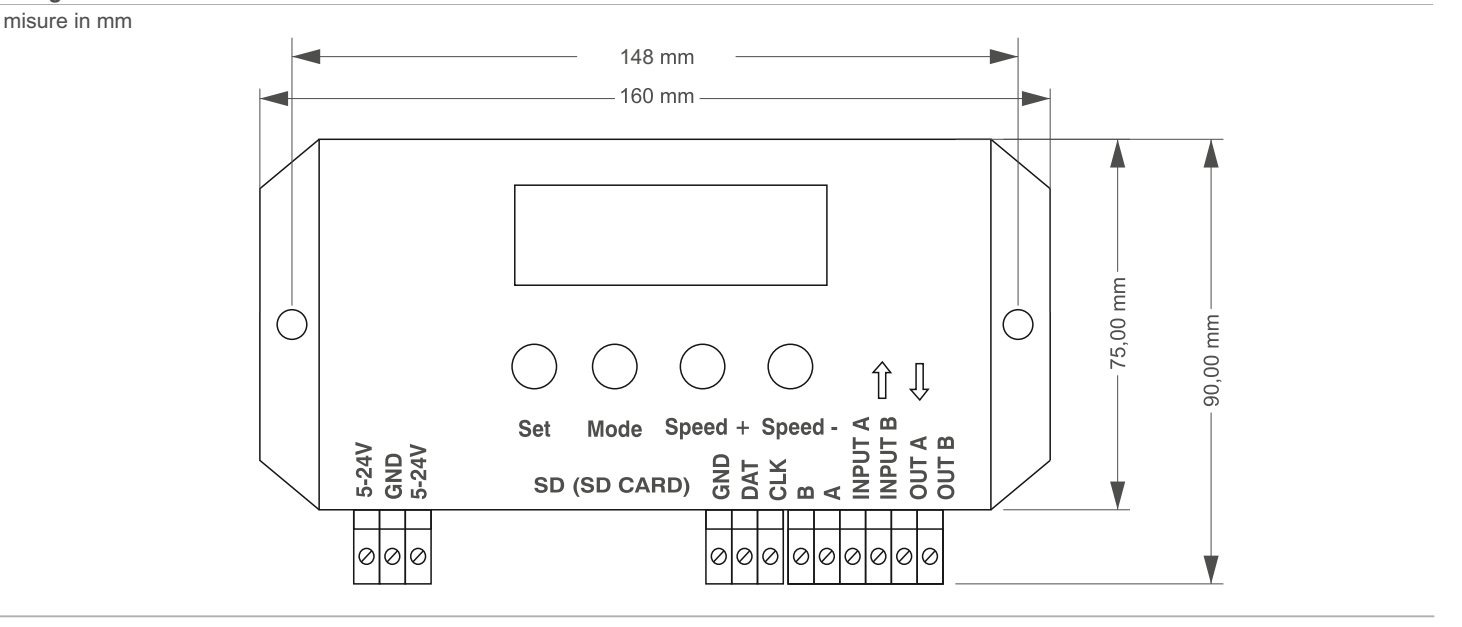

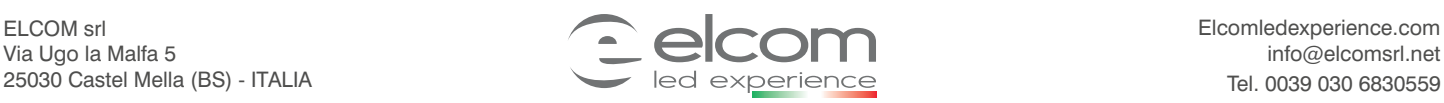

Elcomledexperience.com info@elcomsrl.net

*Controller via SD card for digital stripLED*

### **Schema di collegamento:**

*Wiring diagram :*

Cablaggio singolo *Single Wiring*

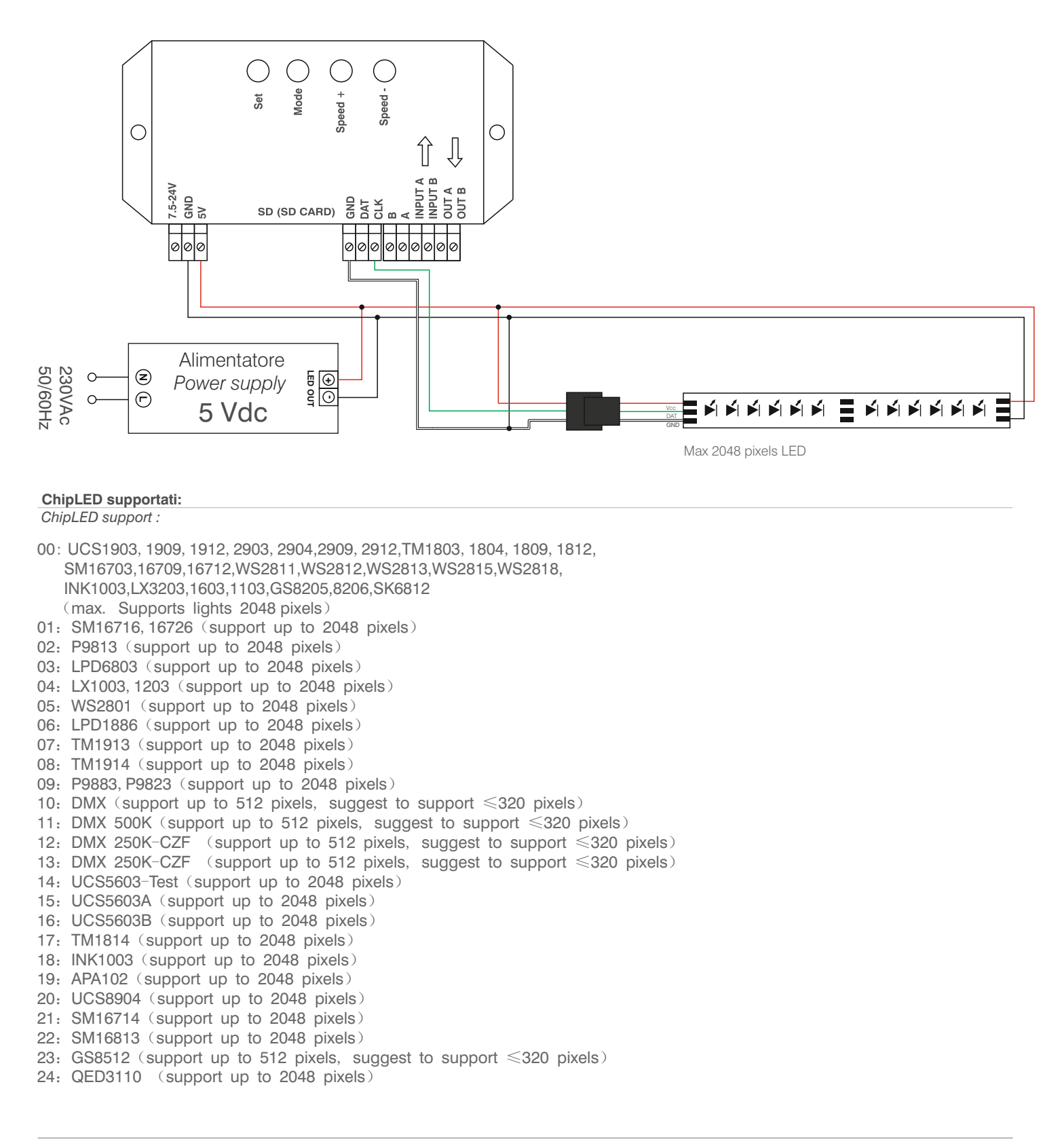

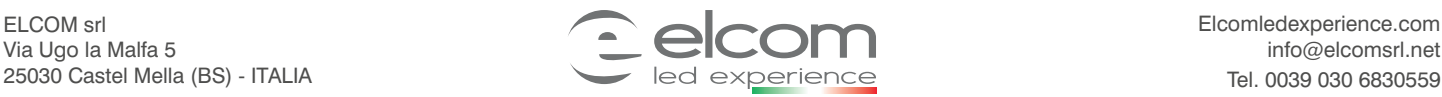

**FC NOC (FIP20** 

*Controller via SD card for digital stripLED*

### **Led Edit 2019 manual:**

*Led Edit 2019 manual:*

**Installazione:** *Installation:*

### **1. Scaricare Il programma LedEdit2019 o dall'SD card in dotazione o da internet.**

*1. Download the LedEdit2019 program from the SD card or from the internet.*

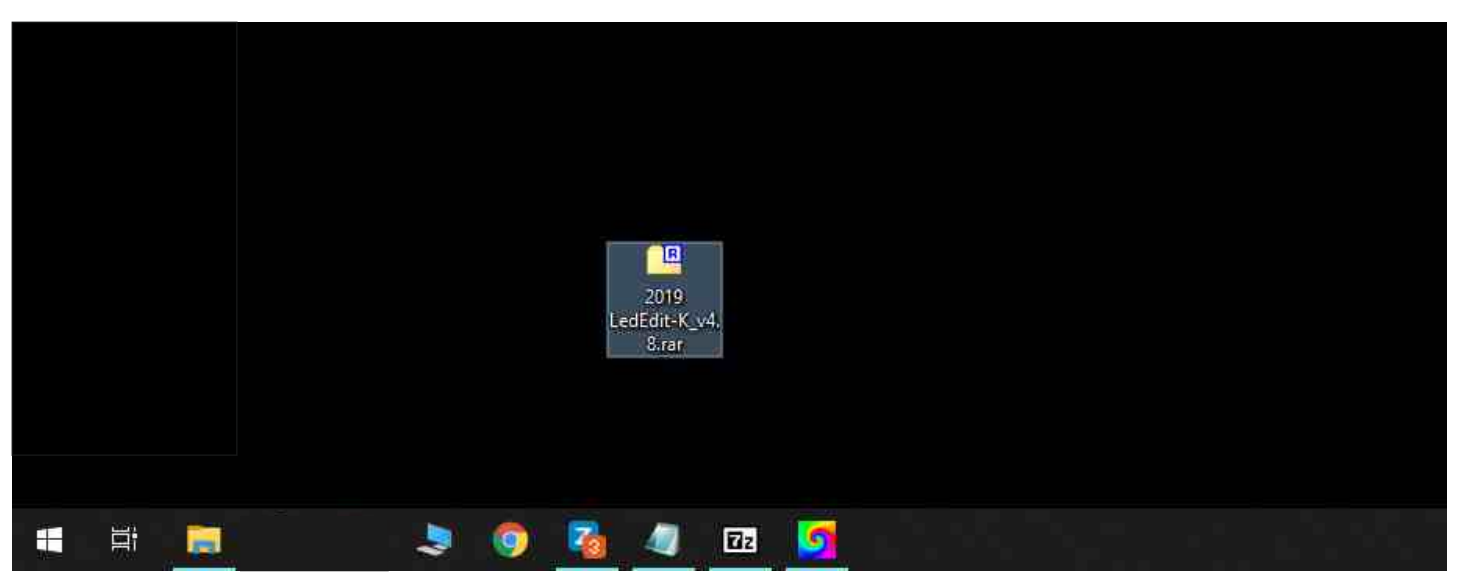

**2. Intallare l'eseguibile del programma cliccando su setup.**

**E scegliere quando richiesto la lingua inglese.**

*2.Install the program executable by clicking on setup.*

*And choose when required the English language.* 

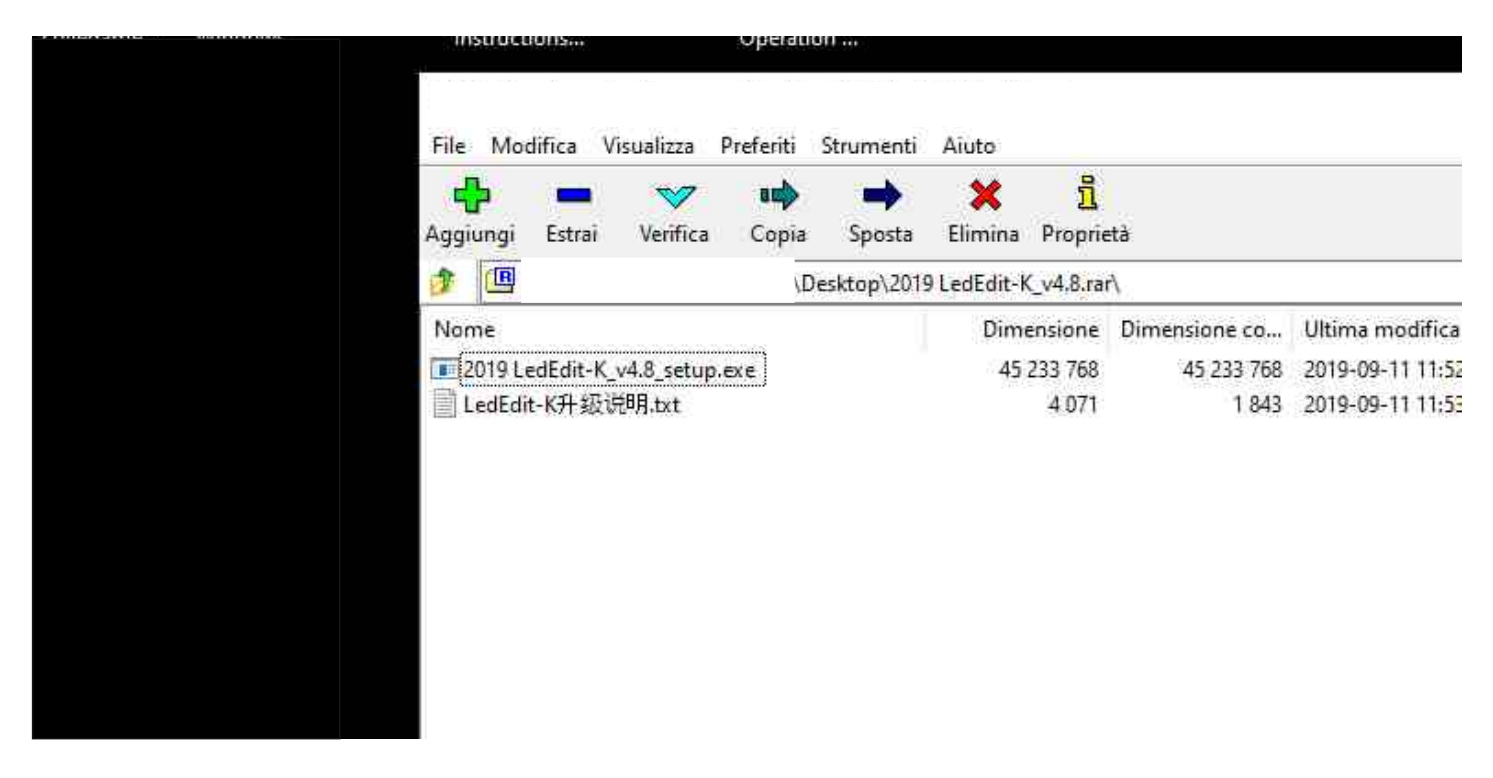

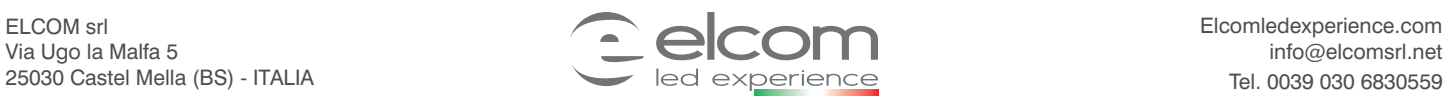

**FC IN** C E IP20

# **Controller via SD card per stripLED digitali**

*Controller via SD card for digital stripLED*

**FC**  $\frac{R0HS}{R}$  (  $\epsilon$  IP20

3. A fine installazione apparirà l'icona del programma. **Cliccare 2 volte sull'icone per aprire il programma.** *3. At the end of the installation the program icon will appear. Click twice on the icon to open the program.*

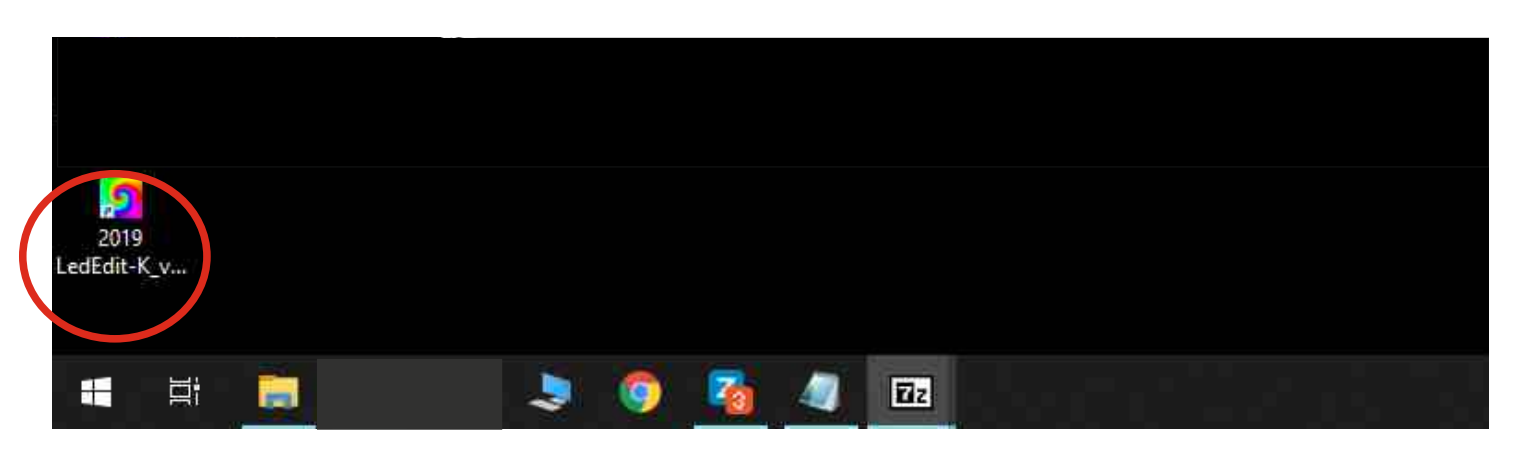

#### **Creazione programma semplice:**

*Simple program creation:*

 $\overline{\mathcal{L}}$ 

- **1. Per creare un nuovo programma selezionare «File» -> «New***».*
- *1. To create a new program select «File» -> «New».*

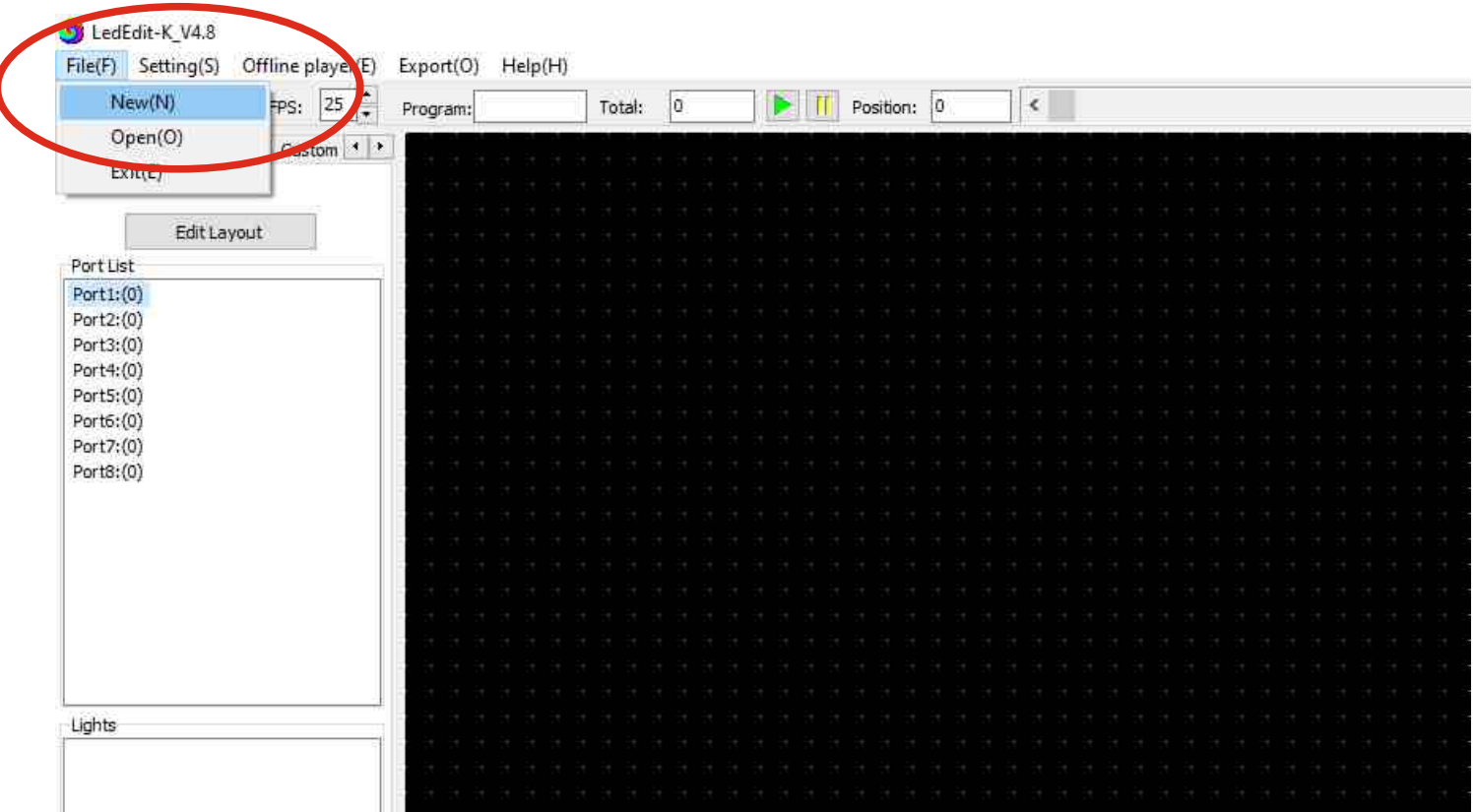

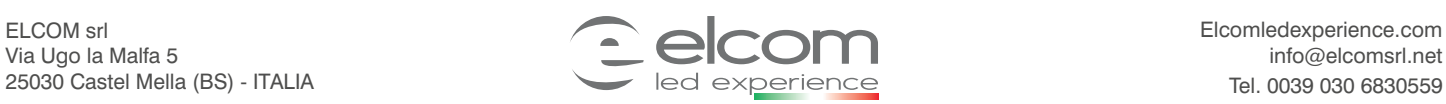

# **Controller via SD card per stripLED digitali**

*Controller via SD card for digital stripLED*

**2. Selezionare il tipo di centralina utilizzata nel nostro caso K1000-RGBW e confermare.**

*2. Select the type of control unit used in our case K1000-RGBW and conrm.*

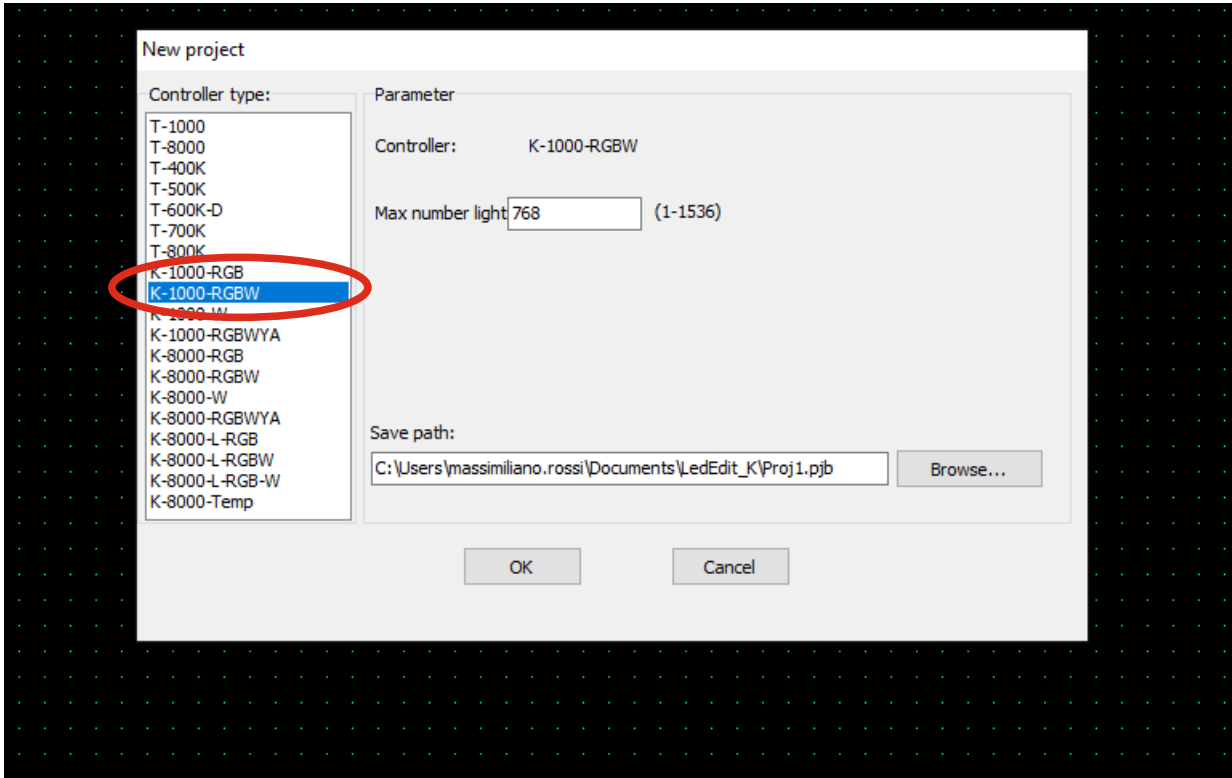

3. Selezionare Edit Layout per definire quanti punti LED comandare e che forma dare alla matrice.

3. Select Edit Layout to define how many LED points to command and what shape to give to the matrix.

**S** Proj1 File(F) Setting(S) Offline player(E) Export(O) Help(H) Program: Pro1 Total: 0 **D** II Position: 0  $\epsilon$ Layout Program Effect Custom . > Edit Layout Porte: Port1:(0) Port2:(0) Port3:(0) Port4:(0) Port5:(0) Port6:(0) Port7:(0) Port8:(0)

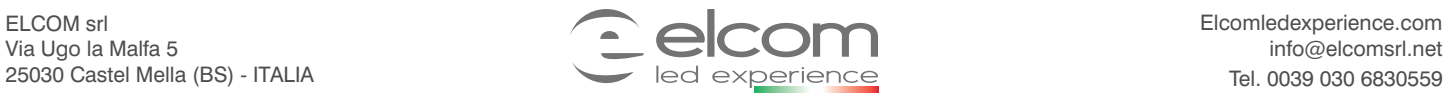

Elcomledexperience.com info@elcomsrl.net

### **4. Selezionare automatic Layout per impostare quante linee e quanti punti per linea si desidera comandare. Es:30 led e una linea.**

*4. Select automatic Layout to set how many lines and how many points per line you want to control. Ex:30LEDs and one Line.*

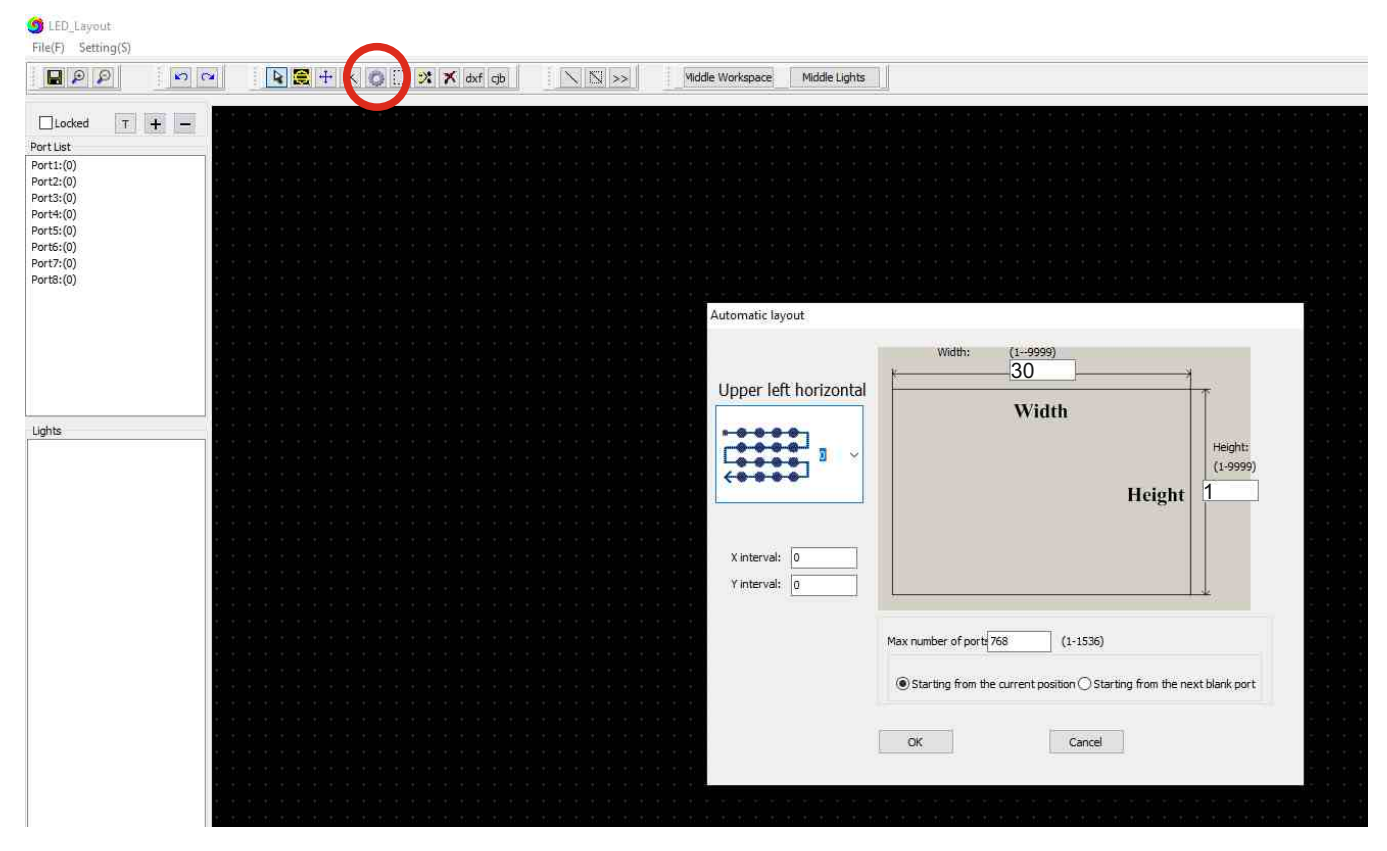

**5. Vericare il risultato ed uscire dalla modalità Layout cliccando sulla X di chiusura senza dover salvare.**  *5. Check the result and exit Layout mode by clicking on the closing X without having to save.*

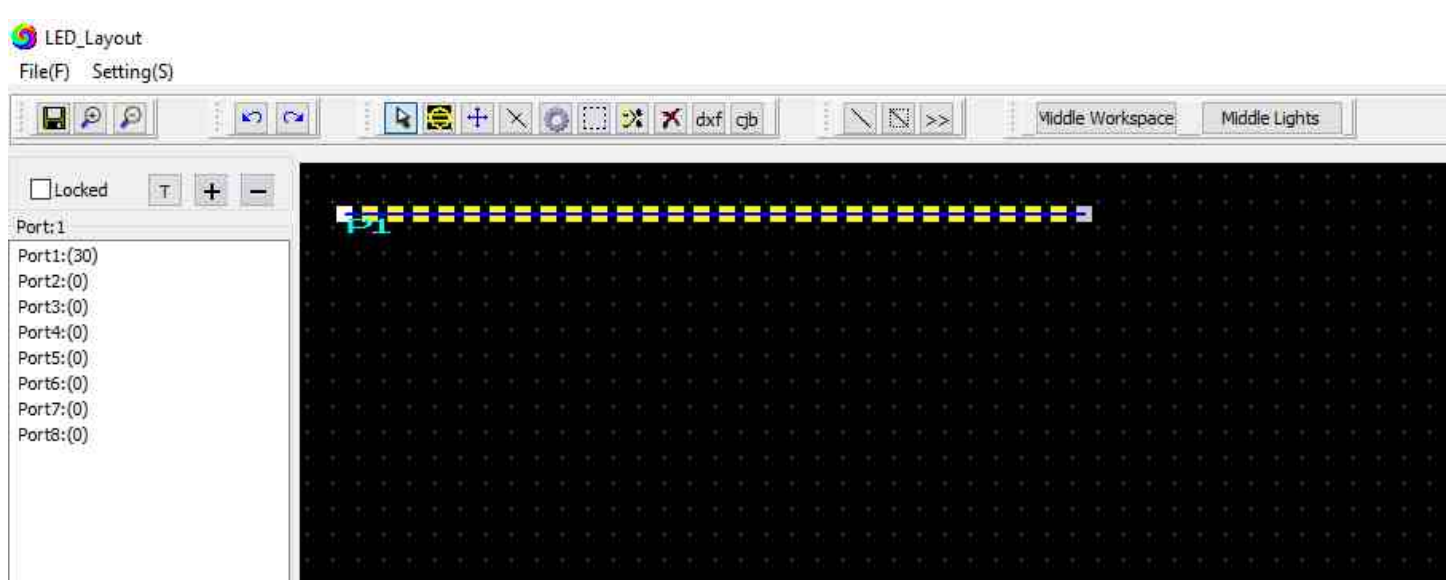

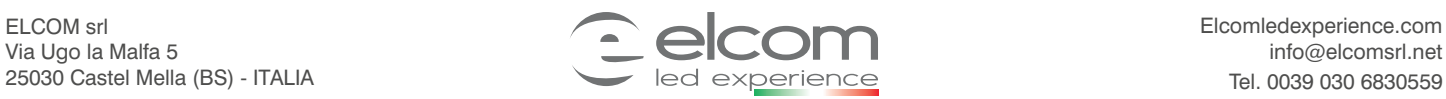

Elcomledexperience.com info@elcomsrl.net

*Controller via SD card for digital stripLED*

**09348**

**FC NOC (FIP20** 

**6. Premere effect sul sulla tendina laterale per visualizzare gli effetti disponibili.**

*6. Press effect on the side curtain to view the available effects.*

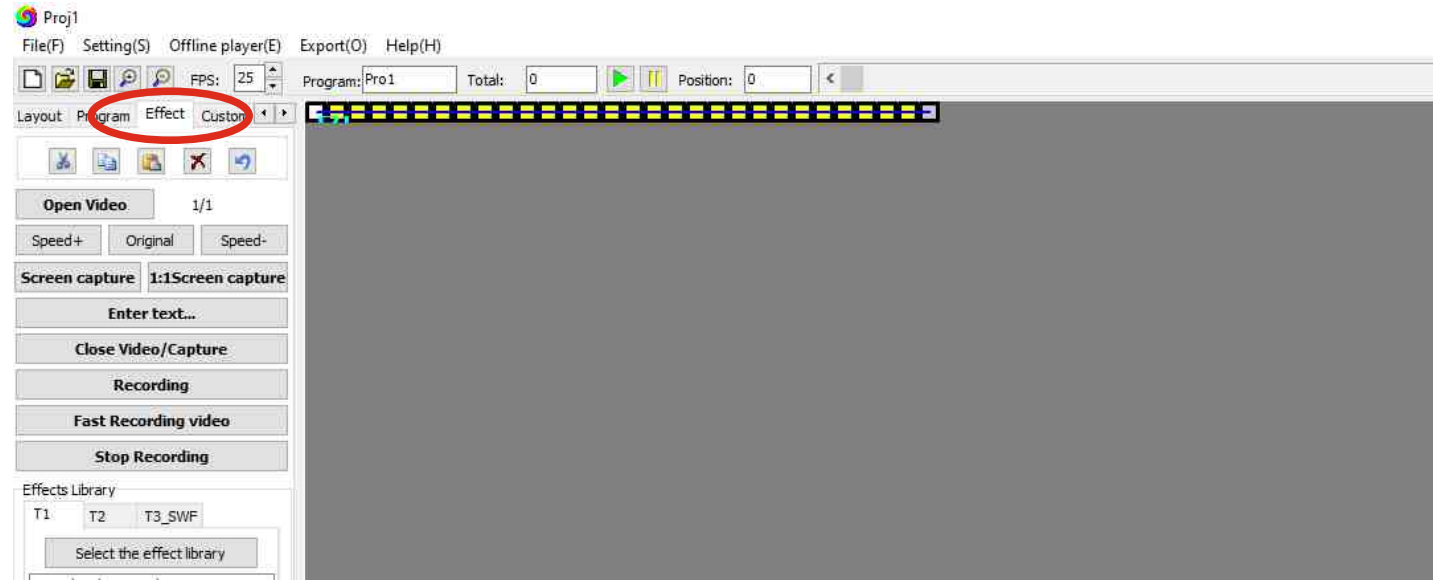

**7. Selezionare l'effetto desiderato tra gli effetti disponibili cliccando 2 volte e visualizzarlo.**

 **Una volta visualizzato registrarlo cliccando sul tasto «fast recording».** 

*7. Select the desired effect from the available effects by clicking 2 times and display it. Once displayed, register by clicking on the "fast recording" button.*

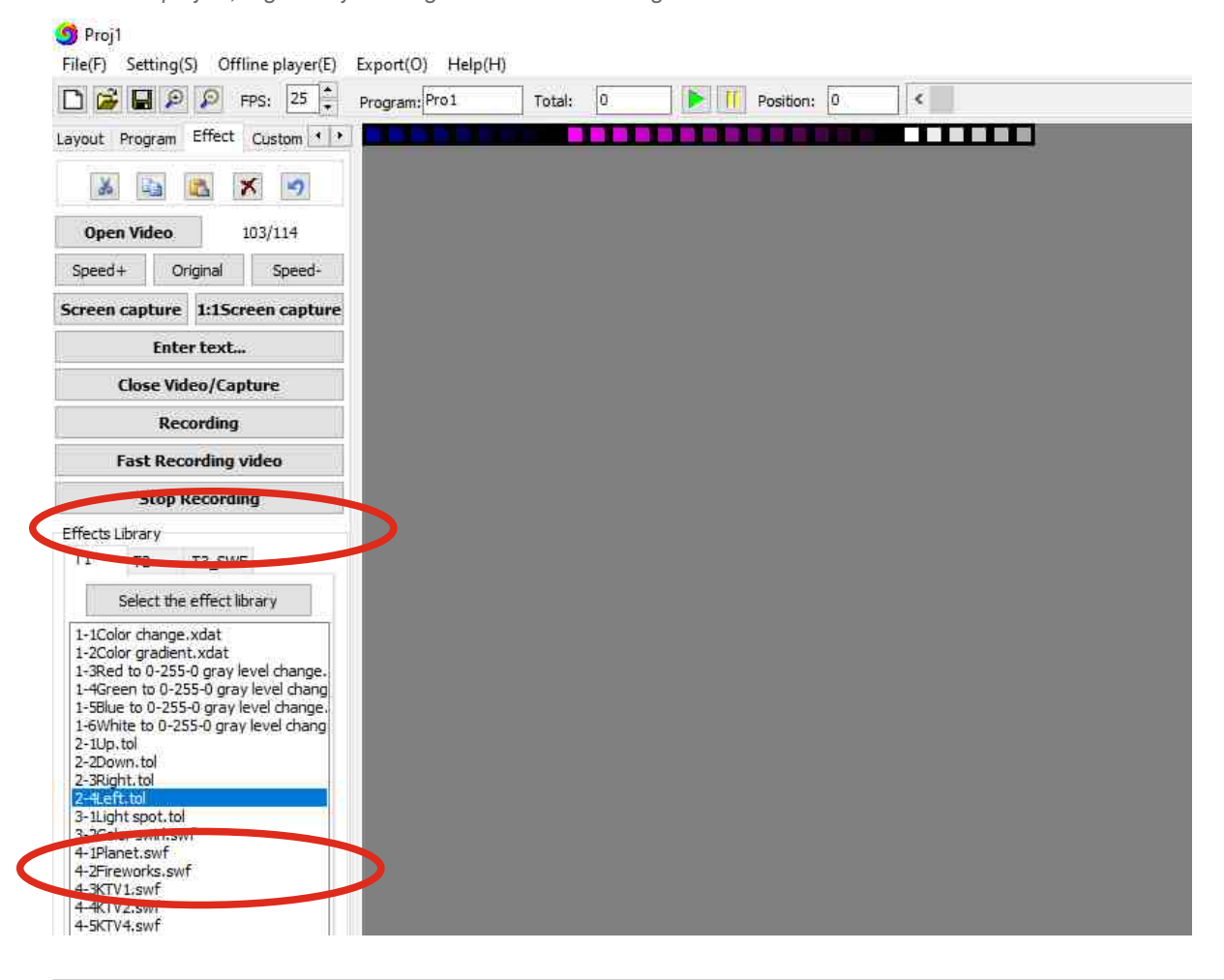

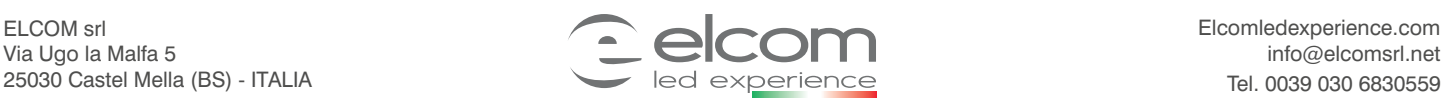

# **Controller via SD card per stripLED digitali**

*Controller via SD card for digital stripLED*

- **8. Una volta registrato il programma aprire la tendina -> export -> Generate and axport Led/Bin les per generare il programma realizzato.**
- *8. Once the program is registered, open the dropdown menu -> export -> Generate and axport Led / Bin les to generate the realized program.*

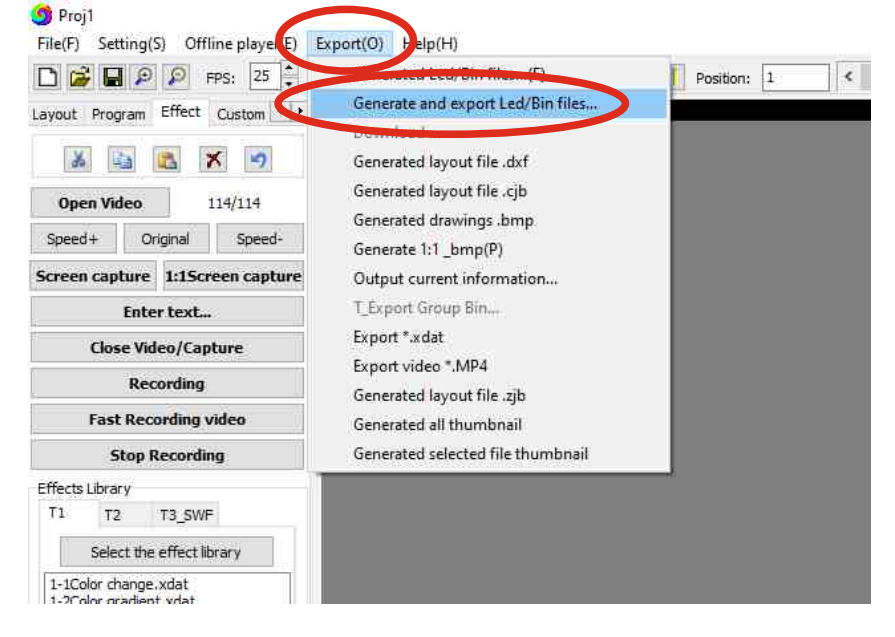

- **9. Selezionare la centralina utilizzata ( K-1000C ) ed il chipSET del LED ( sk6812 ). Selezionare anche una delle modalità di miscelazione dei rgbw ed impostare i canali in sequenza G-R-B-W quindi premere il pulsante ok per confermare.**
- *9. Select the used control unit (K-1000C) and the LED chipSET (sk6812).* Also select one of the rabw mixing modes and set the channels in sequence G-R-B-W then press the ok button to confirm.

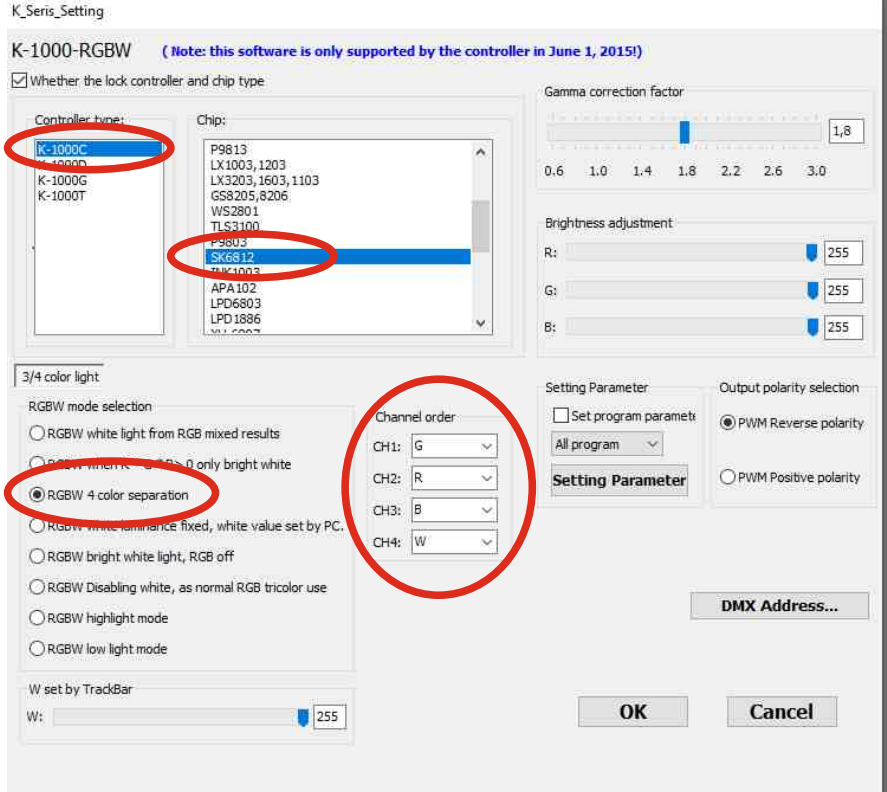

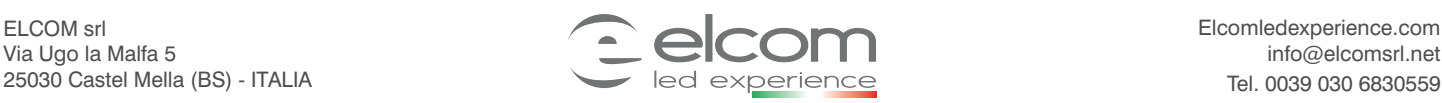

**FC INC C IP20** 

*Controller via SD card for digital stripLED*

## **10. Selezionare il desktop come destinazione di salvataggio del programma .**

*10. Select the desktop as the save destination for the program.*

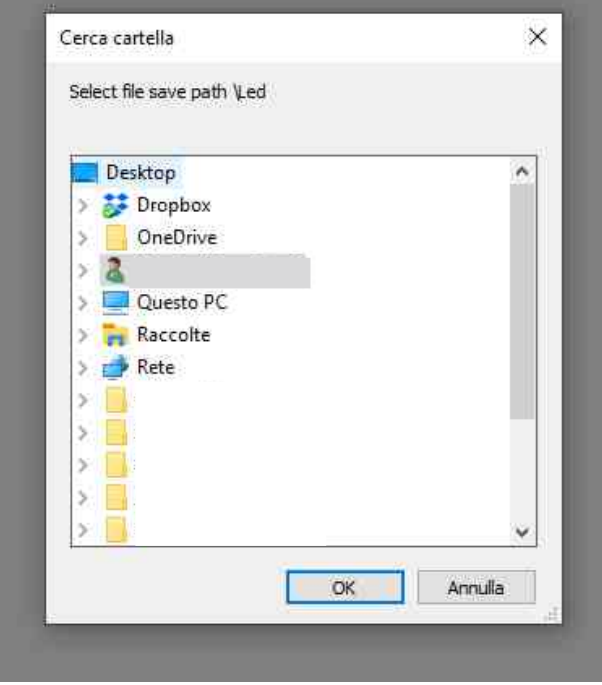

**11. Aprire la cartella LED e la sotto cartella Controller che è stata creata sul Desktop e nella quale LedEdit2019 salverà il programma sotto il nome di K-1000.led.**

 **Quindi copiare il programma nella SDcard, rimuoverla ed inserirla nel dispositivo k-1000c.** 

*11. Open the LED folder and the Controller sub-folder that was created on the Desktop and in which LedEdit2019 will save the program under the name of K-1000.led, then copy the program to the sdcard remove it and insert it in the k-1000c device.*

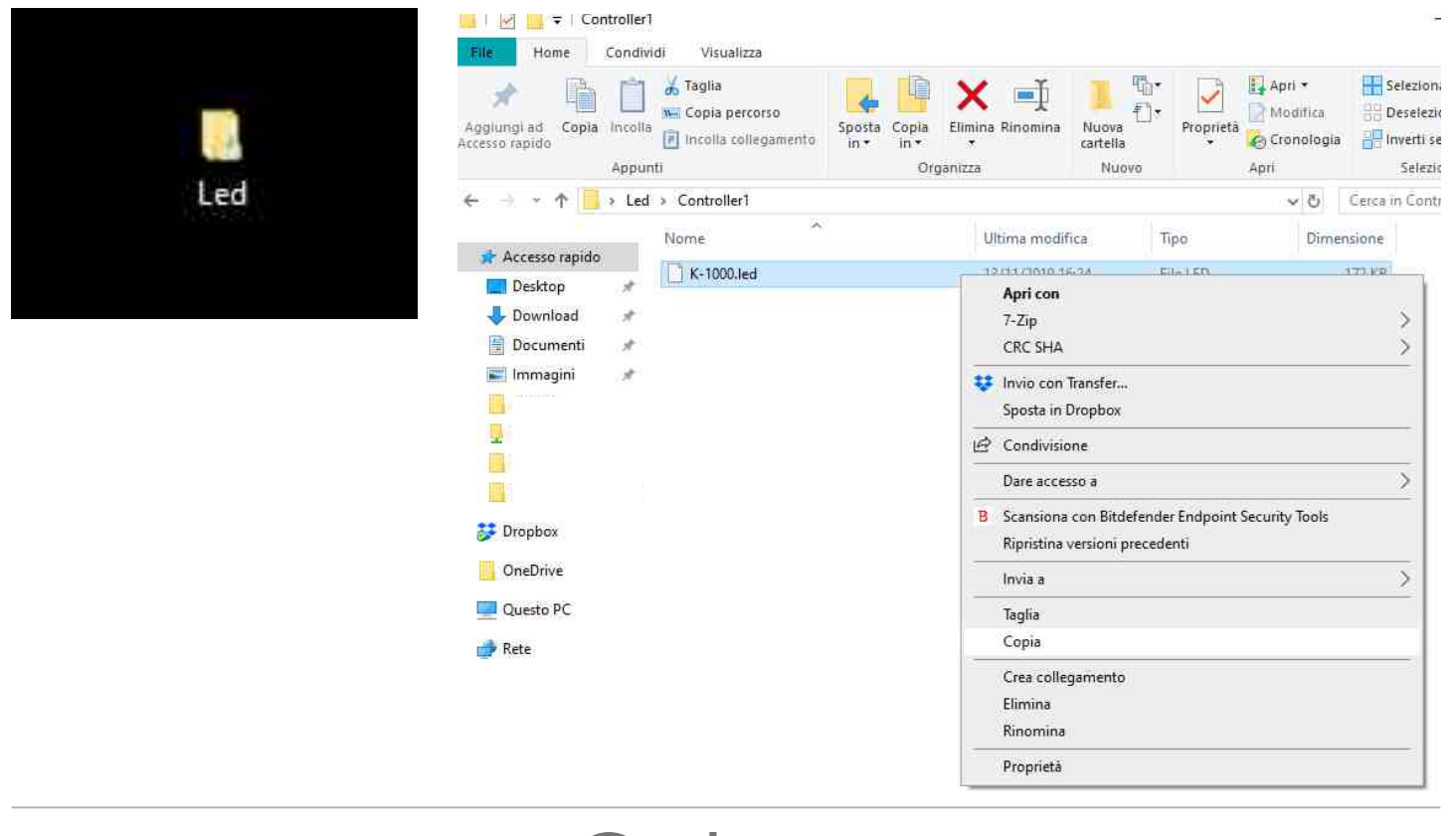

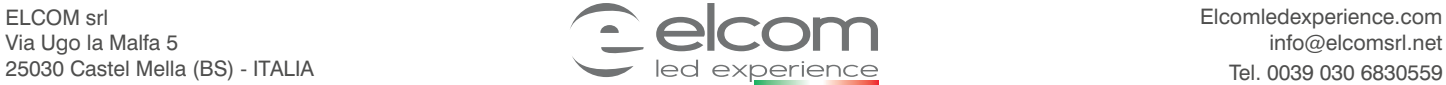

**FC NOC (FIP20** 

*Controller via SD card for digital stripLED*

### **Realizzazione scritta con effetti:**

*Written with effects:*

**4B. Dopo aver impostato il controller e aver selezionato nel menu a tendina il pulsante «Layout» e successivamente la funzione «Edit Layout» ( vedi punti 1, 2 e 3 capitolo Creazione programma semplice: )** 

**Impostare nella funzione «automatic Layout» la matrice delle dimensioni desiderate Es: 30 led x 10linee.** 

*4B. After setting the controller and selecting the «Layout» button in the drop-down menu and then*

*the "Edit Layout" function (see points 1, 2 and 3 chapter Simple program creation:) In the "Automatic Layout" function set the desired size matrix Ex: 30 LEDs x 10lines.*

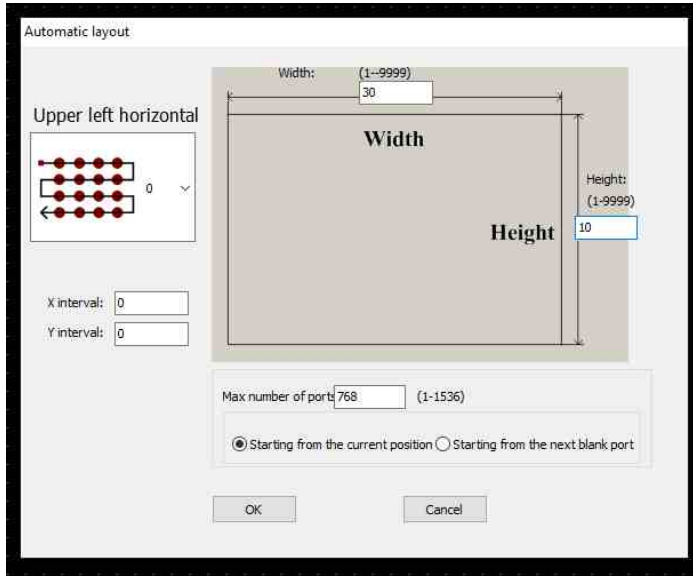

**5B. Vericare il risultato ed uscire dalla modalità Layout cliccando sulla X di chiusura senza dover salvare.**  *5B. Check the result and exit Layout mode by clicking on the closing X without having to save.*

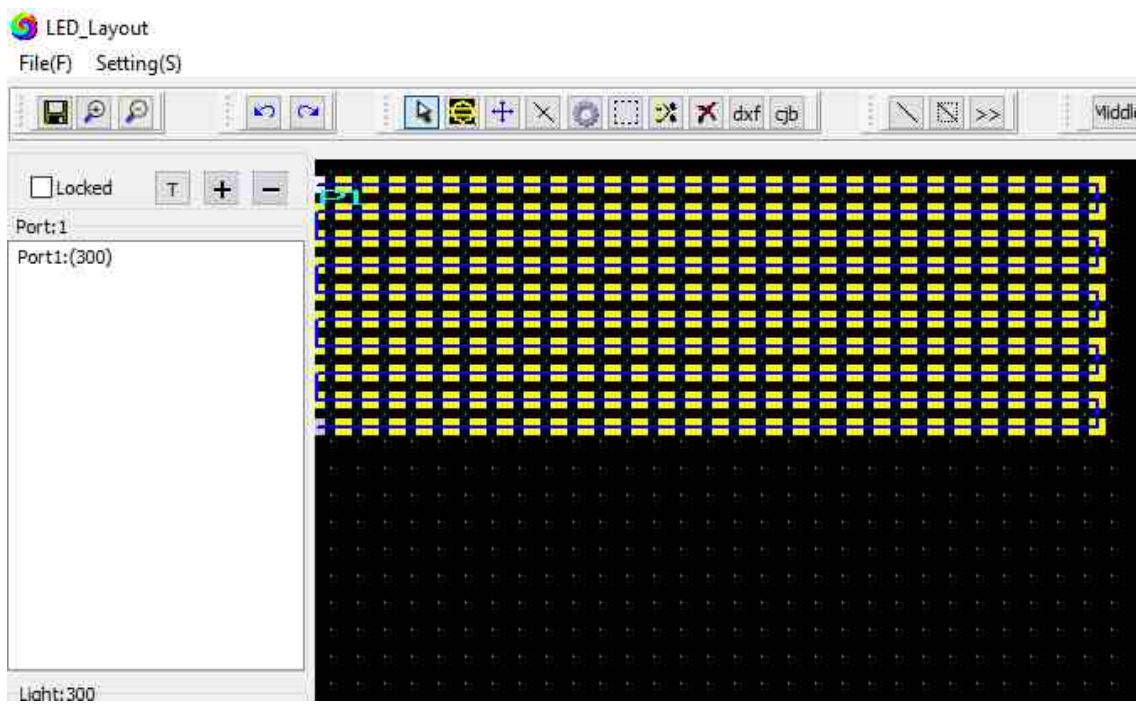

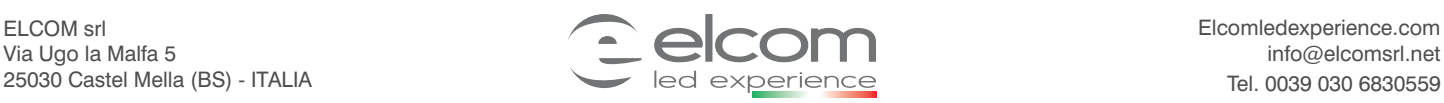

**FC IN** C E IP20

# **Controller via SD card per stripLED digitali**

*Controller via SD card for digital stripLED*

**6B. Premere «effect» sul sulla tendina laterale per visualizzare gli effetti disponibili. Successivamente premere «Enter text»**

*6B. Press «effect» on the side curtain to view the available effects. Then press «Enter text»*

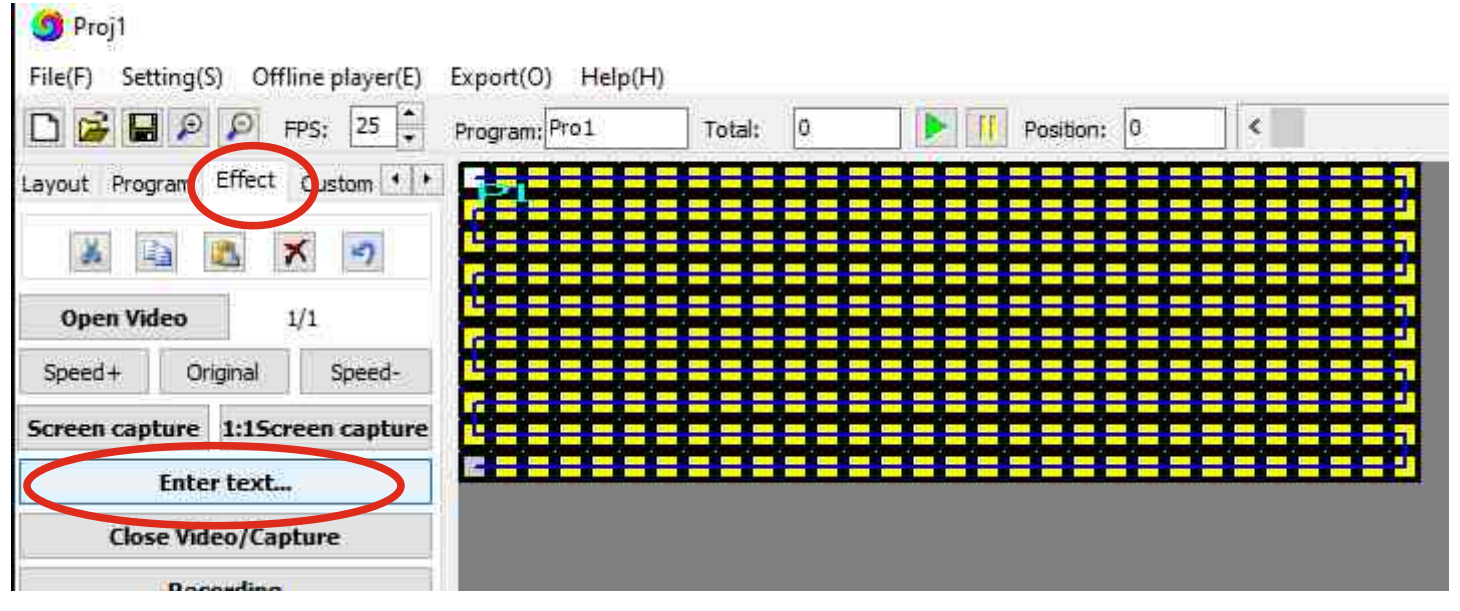

**7B. Inserire il testo desiderato «Es: Ciao » nella casella di testo, scegliere tra le opzioni : Il colore desiderato della scritta, il colore del Background e del contorno, la direzione del movimento ( verticale o orizzontale), la velocità di scorrimento e la posizione della scritta rispetto al centro. E prima di confermare abilitare la scritta selezionando «Enable Text input»**

*7B. Enter the desired text «Es: Ciao» in the text box, choose from the options:*

*The desired color of the writing, the color of the Background and the outline, the direction of the movement (vertical or horizontal), the scroll speed and the position of the writing with respect to the center.*

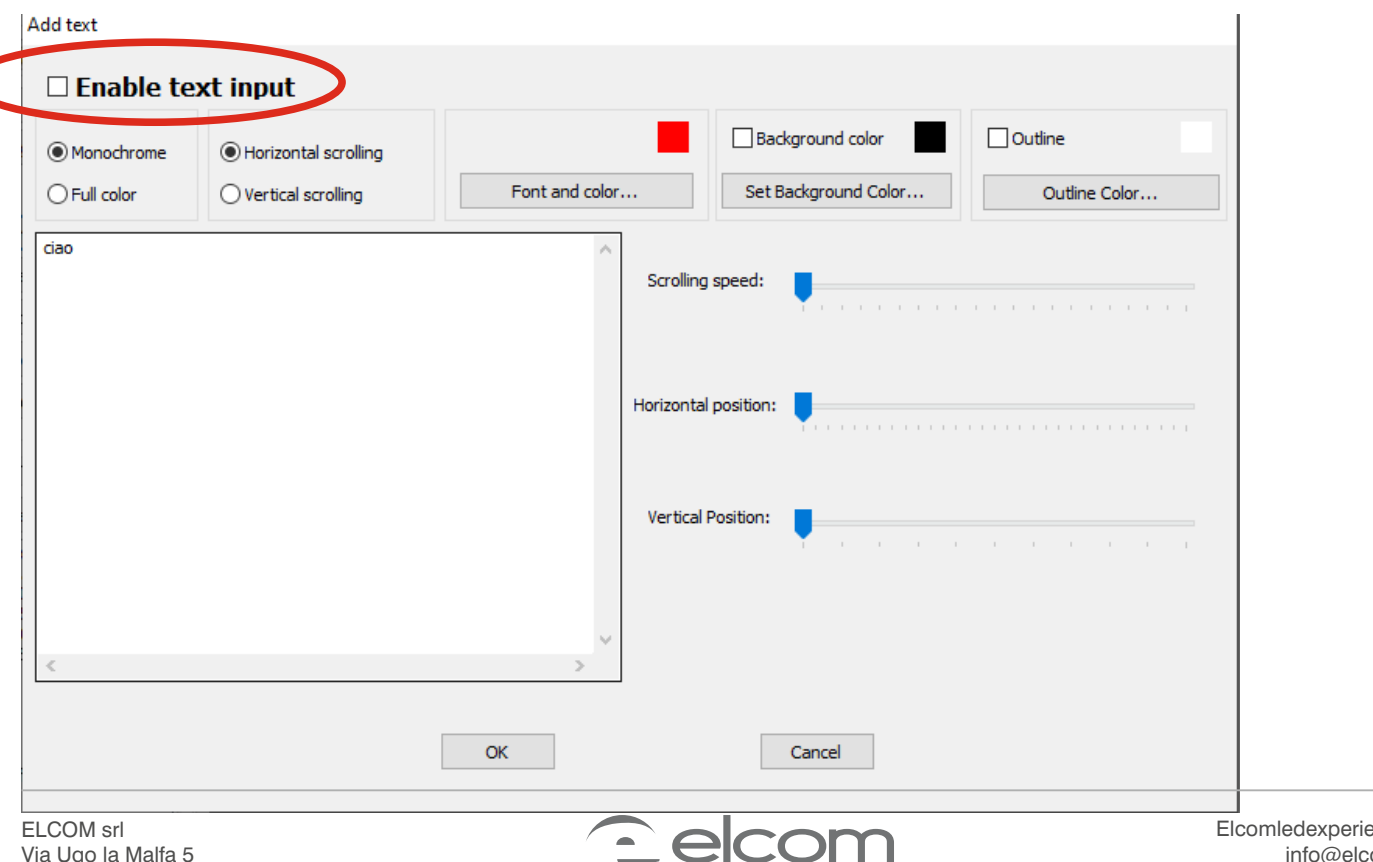

**FC IN** C E IP20

*Controller via SD card for digital stripLED*

**09348**

**FC NOC (FIP20** 

- **8B. Selezionare l'effetto desiderato, cliccando 2 volte, tra gli effetti disponibili e visualizzarlo. Una volta visualizzato registrarlo cliccando sul tasto «fast recording».**
- *8B. Select the desired effect, by double clicking, among the available effects and display it. Once displayed, register by clicking on the "fast recording" button.*

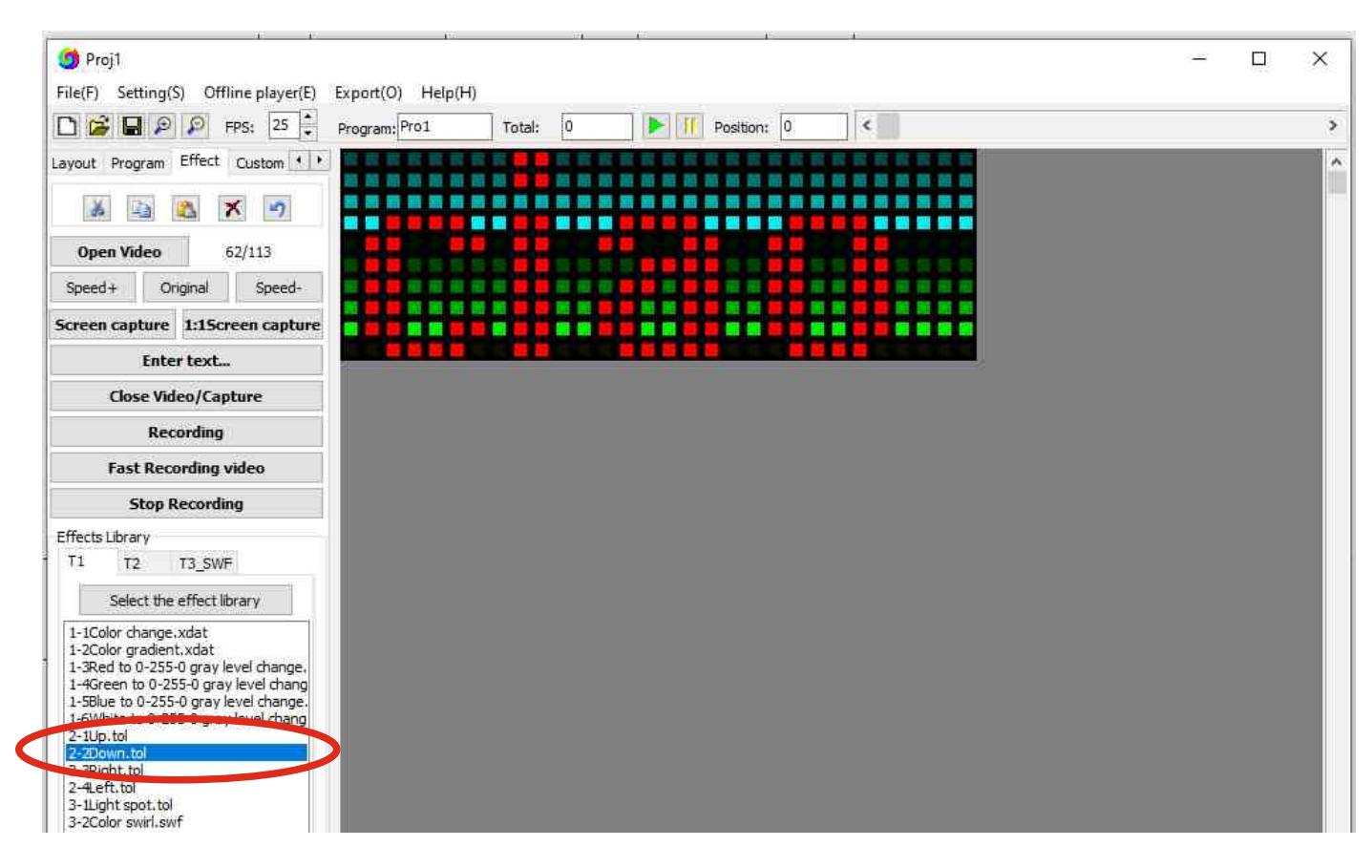

- 9B. Una volta registrato il programma aprire la tendina -> export -> Generate and axport Led/Bin files per generare  **il programma realizzato.**
- 9B. Once the program is registered, open the dropdown menu -> export -> Generate and axport Led / Bin files to generate *the realized program.*

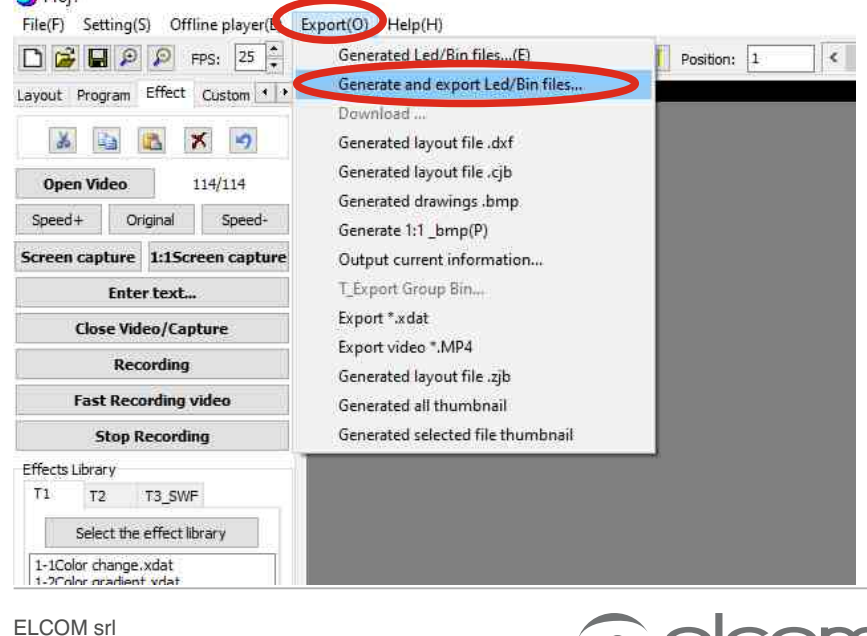

Via Ugo la Malfa 5

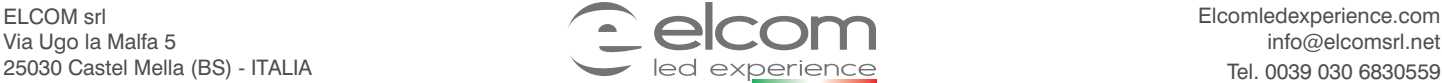

**09348**

**FC**  $\frac{1008}{100}$  **C**  $\frac{1}{20}$  **IP20** 

*Controller via SD card for digital stripLED*

**10B. Selezionare la centralina utilizzata nel nostro caso la K-1000C ed il chipSET del LED nel nostro caso sk6812 selezionare anche una della modalita di miscelazione dei rgbw ed impostare i canali in sequenza G-R-B-W e premere il pulsante ok per confermare.** 

*10B. Select the control unit used in our case the K-1000C and the LED chipSET in our case sk6812 select also one of the rgbw mixing mode and set the channels in sequence G-R-B-W and press the ok button to conrm.*

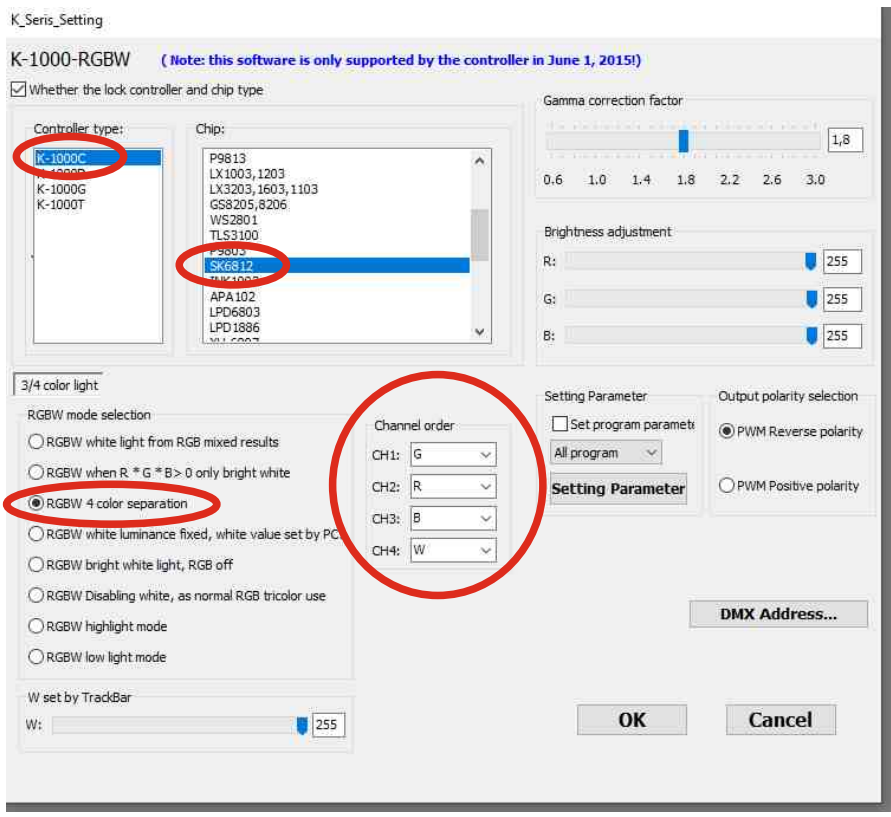

**11B. Selezionare il desktop come destinazione di salvataggio del programma .** *11B. Select the desktop as the save destination for the program.*

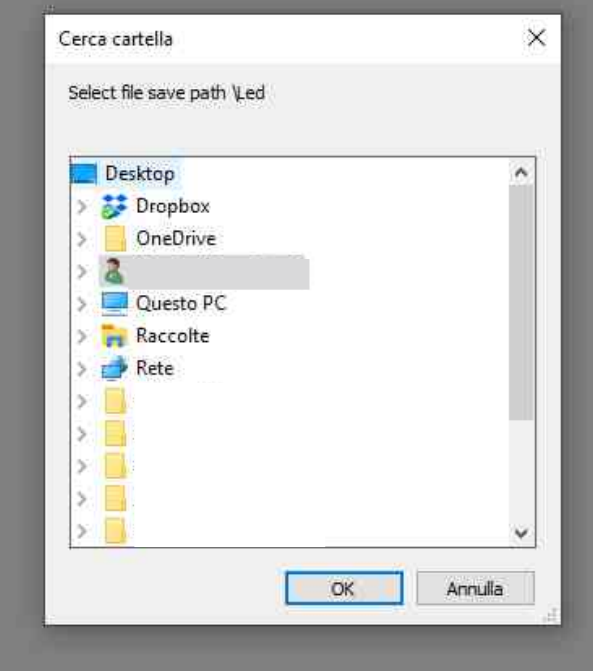

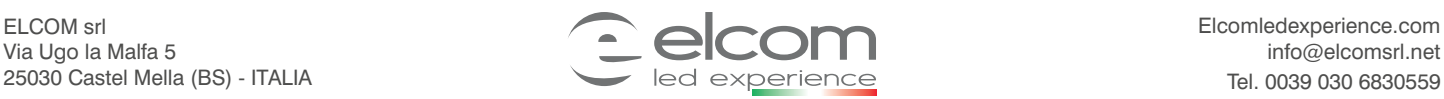

*Controller via SD card for digital stripLED*

**11. Aprire la cartella LED e la sotto cartella Controller che è stata creata sul Desktop e nella quale LedEdit2019 salverà il programma sotto il nome di K-1000.led, quindi copiare il programma nella sdcard rimuoverla ed inserirla nel dispositivo k-1000c.** 

*11. Open the LED folder and the Controller sub-folder that was created on the Desktop and in which LedEdit2019 will save the program under the name of K-1000.led, then copy the program to the sdcard remove it and insert it in the k-1000c device.*

**THE R. P. LEWIS CO., LANSING MICH.** 

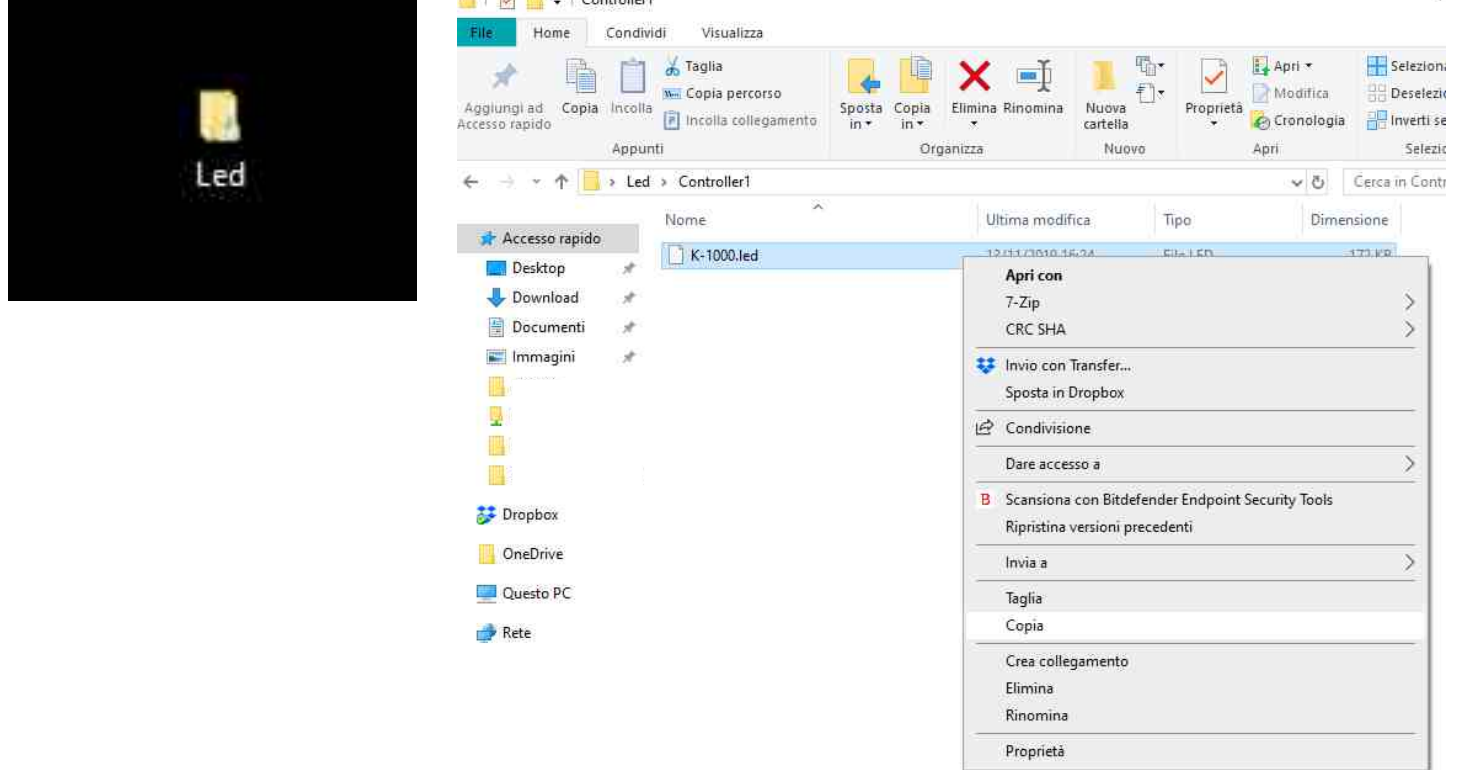

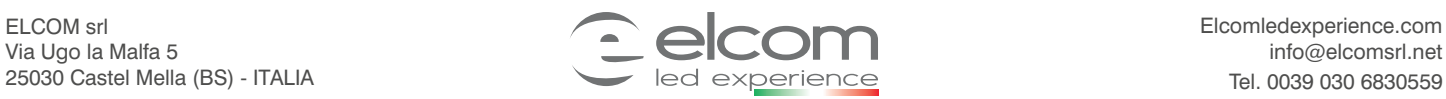

**FC**  $\frac{1008}{100}$  **C**  $\frac{1}{20}$  **IP20**